# Tidal Enterprise Scheduler: Errore durante l'individuazione di jvm.dll durante l'avvio del servizio master di Windows  $\overline{\phantom{a}}$

### Sommario

[Introduzione](#page-0-0) **[Prerequisiti](#page-0-1) [Requisiti](#page-0-2)** [Componenti usati](#page-0-3) **[Convenzioni](#page-1-0)** [Risolvere i messaggi di errore jvm.dll](#page-1-1) [Informazioni correlate](#page-2-0)

### <span id="page-0-0"></span>**Introduzione**

In questo documento vengono fornite informazioni su come risolvere i messaggi di errore che possono essere visualizzati all'avvio del servizio master, in particolare se Java è stato installato di recente. In questo documento viene inoltre descritto come il servizio master seleziona la versione di Java da utilizzare per l'ambiente di runtime.

Nel presente documento vengono illustrati i seguenti messaggi di errore:

TIDALSaMaster: Unable to determine JVM DLL location. TIDALSaMaster: Unable to load C:\Program Files\Java\jre6\bin\client\jvm.dll TIDALSaMaster: Unable to find JVM DLL.

### <span id="page-0-1"></span>**Prerequisiti**

#### <span id="page-0-2"></span>**Requisiti**

- Cisco Tidal Windows Master 5.3.1+
- Java Runtime Environment (JRE) installato nel master
- Amministratore locale sul server master
- Conoscenze del Registro di sistema di Windows

#### <span id="page-0-3"></span>Componenti usati

Le informazioni fornite in questo documento si basano sul servizio Windows Master.

Le informazioni discusse in questo documento fanno riferimento a dispositivi usati in uno specifico ambiente di emulazione. Su tutti i dispositivi menzionati nel documento la configurazione è stata

ripristinata ai valori predefiniti. Se la rete è operativa, valutare attentamente eventuali conseguenze derivanti dall'uso dei comandi.

### <span id="page-1-0"></span>**Convenzioni**

Per ulteriori informazioni sulle convenzioni usate, consultare il documento [Cisco sulle convenzioni](/c/it_it/support/docs/dial-access/asynchronous-connections/17016-techtip-conventions.html) [nei suggerimenti tecnici.](/c/it_it/support/docs/dial-access/asynchronous-connections/17016-techtip-conventions.html)

## <span id="page-1-1"></span>Risolvere i messaggi di errore jvm.dll

I messaggi di errore sono disponibili in Visualizzatore eventi di Windows - Registri applicazioni quando l'applicazione master non riesce a trovare Java (JVM) mentre il servizio master è avviato. Se il master non riesce a trovare Java, il servizio si arresta subito dopo un tentativo di avvio del servizio. Il master non ottiene nemmeno un registro master. È pertanto necessario controllare i registri del Visualizzatore eventi per individuare e risolvere i problemi relativi a questi messaggi di errore.

Poiché sul server possono essere presenti più versioni di Java, il master utilizza una chiave del Registro di sistema per determinare la versione di Java da utilizzare per il servizio dell'applicazione master. Questa chiave è disponibile nel Registro di sistema in HKEY\_LOCAL\_MACHINE\SOFTWARE\Tidal Software\Scheduler\JvmVersion. Se il valore è vuoto perché il software Java non era presente durante l'installazione master o è stato aggiornato di recente, il master non si avvia e segnala uno degli errori. Il valore della chiave JvmVersion non deve mai essere vuoto. Il valore della chiave deve essere simile a 1.5 o 1.6 a seconda della versione Java che l'applicazione master deve utilizzare.

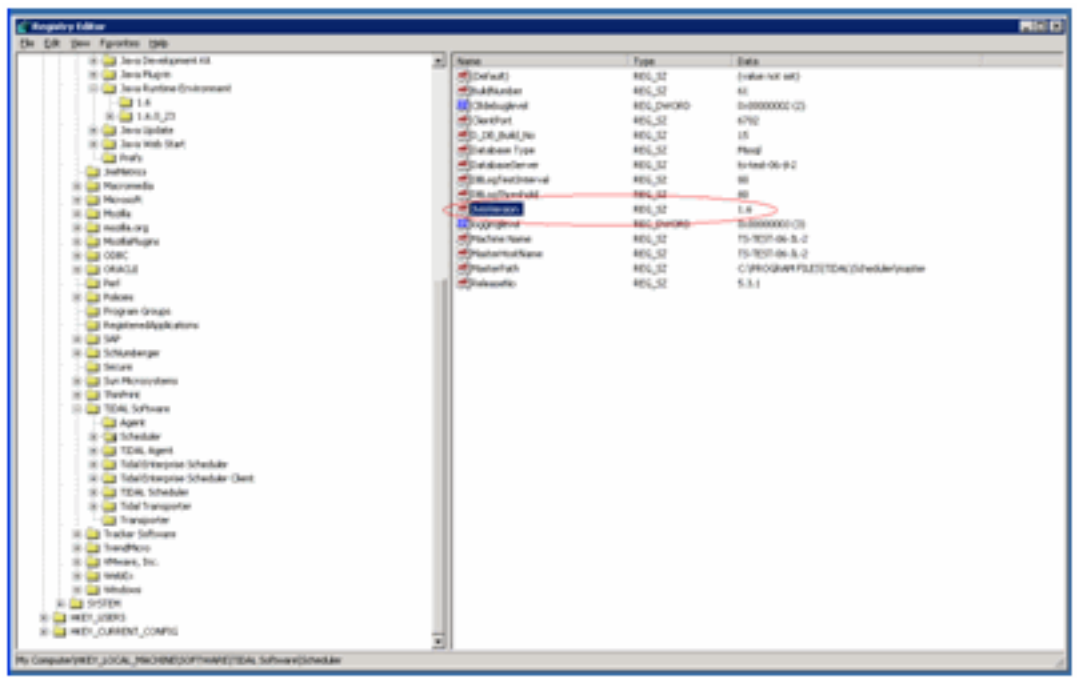

Se il valore è vuoto o impostato in modo errato, è sufficiente aggiornare il valore JvmVersion alla versione Java corretta che si desidera venga utilizzata dal master. I valori validi sono 1.5 per Java 5 e 1.6 per Java 6.

Il master corrisponde al valore trovato nella chiave JvmVersion con la chiave del Registro di sistema Java per determinare la posizione di jvm.dll. Ad esempio: Se il valore è impostato su 1,6, il servizio master trova il percorso jvm.dll nella chiave

HKEY\_LOCAL\_MACHINE\SOFTWARE\JavaSoft\Java Runtime Environment\1.6\RuntimeLib.

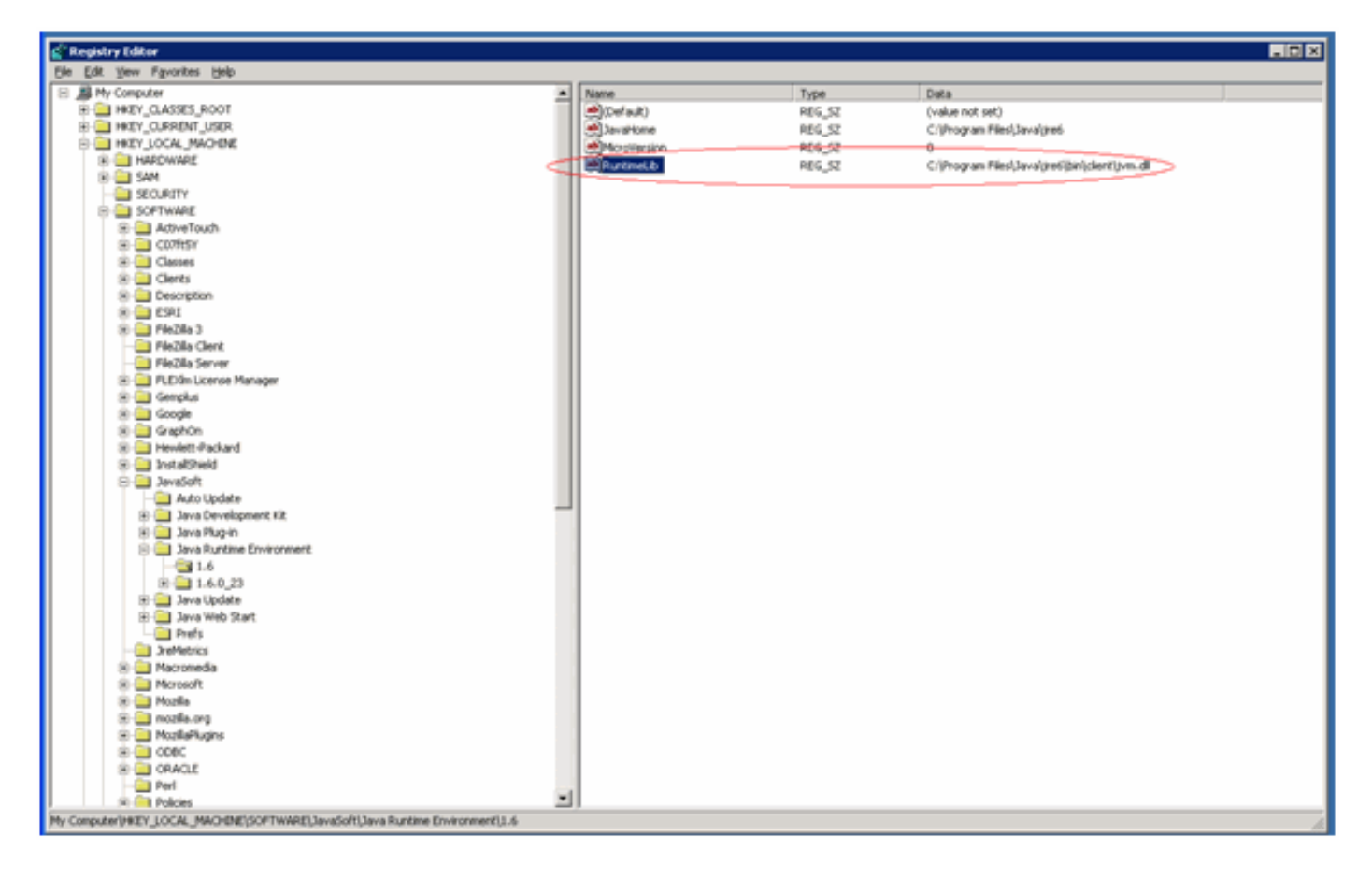

Se il valore JvmVersion è corretto, è possibile controllare anche il valore della chiave RuntimeLib. Questo valore contiene un percorso di file non corretto in alcuni ambienti a 64 bit. Assicurarsi che la directory JavaHome\bin\client esista. Se il percorso del file non esiste e Java è installato, è sufficiente creare la directory client nella directory JavaHome e copiare il contenuto dalla directory JavaHome\bin\server esistente nella nuova directory client. Dopo aver eseguito questa operazione e aver corretto il percorso del file, il master dovrebbe iniziare.

### <span id="page-2-0"></span>Informazioni correlate

• [Documentazione e supporto tecnico – Cisco Systems](http://www.cisco.com/cisco/web/support/index.html?referring_site=bodynav)